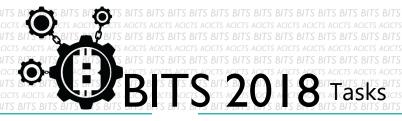

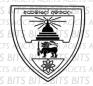

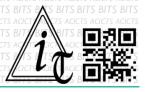

## **DESIGN**

[TASK ID - 0001D001]

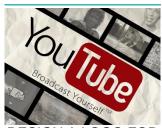

DESIGN A LOGO FOR YOUR YOUTUBE CHANNEL

## **DESCRIPTION**

For this task, you have to make a logo for your YouTube channel. You
can use any graphic designing software you prefer. You have to save your
project in Google Drive and send us a link of sharing through an
email[bits.acicts@gmail.com] by filling out the form in the main website.
Send us the links for your GitHub account (optional). Surf on Google and
use BITS-Help page for more help.

## **STEPS**

- Make an account on Slack.(optional)[https://slack.com/]
- Design a logo for your YouTube channel.
- Upload it to Google Drive.
- Subscribe our YouTube channel. [ACICTS]

## **WORKING WITH US**

If you have any questions related to this. You can ask it on our Slack Group, on our portal [portal.acicts.io] or visiting ACICTS in the school time.

Join our Slack group using the below link or by scanning the QR code below.

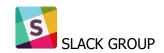

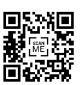